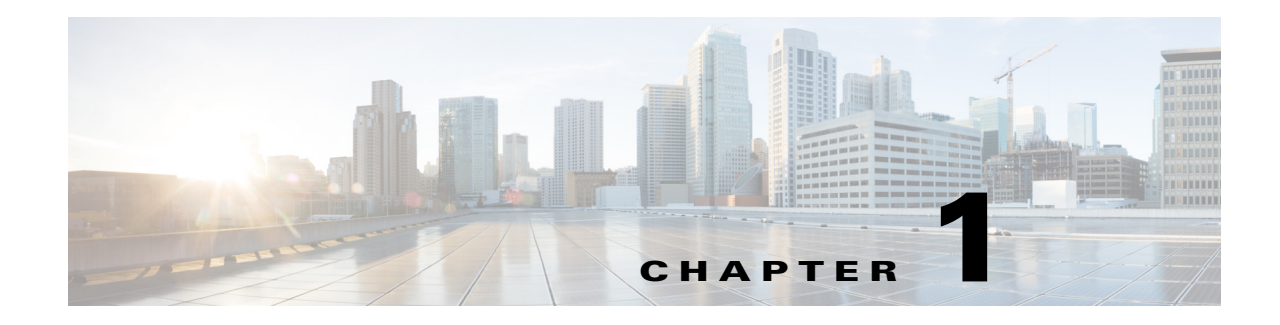

概要

SNMP バージョン 3 では、User-based Security Model(USM; ユーザベース セキュリティ モデル) および View-based Access Control Model(VACM; ビューベース アクセス コントロール モデル)に よる認証オプションやプライバシー オプションを使用することにより、SNMP エージェントに よる SNMP トランザクションのセキュアな通信が実現されます。SNMP バージョン 1 および SNMP バージョン 2c では、MIB のアクセス コントロールを行う場合ユーザは認識されないた め、暗号化されたプライバシー オプションを使用して認証を行うことはできません。VACM のサ ポートは、次リリース以降に先送りされました。

この章では、ASA ソフトウェア バージョン 8.2(1) 以降が稼働しているデバイス上で、SNMP バー ジョン 3 を介して ASA と通信可能な CiscoWorks およびいくつかのサードパーティ製ツールを インストールする方法、設定する方法、および使用する方法について説明します。

この章は、次の項目を取り上げます。

- **•** [ネットワーク管理ツール\(](#page-0-0)1-1 ページ)
- **•** [ネットワーク](#page-1-0) トポロジ(1-2 ページ)
- **•** ASA 設定(1-2 [ページ\)](#page-1-1)

## <span id="page-0-0"></span>ネットワーク管理ツール

このマニュアルでは、次のネットワーク管理ツールについて説明します。

- **•** Net-SNMP(CLI アプリケーション)
- **•** IWL SilverCreek(SNMP テスト スイート)
- **•** Ipswitch WhatsUp Gold
- **•** HP OpenView NNM
- **•** CiscoWorks for Windows LMS

シスコでは、これらのツール対して、NMS および ASA との間の相互運用性試験をすでに実施し ています。

## <span id="page-1-0"></span>ネットワーク トポロジ

図 [1-1](#page-1-2) は、SNMP バージョン 3 を実装するためのネットワーク トポロジを示したものです。

<span id="page-1-2"></span>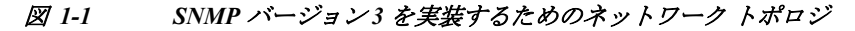

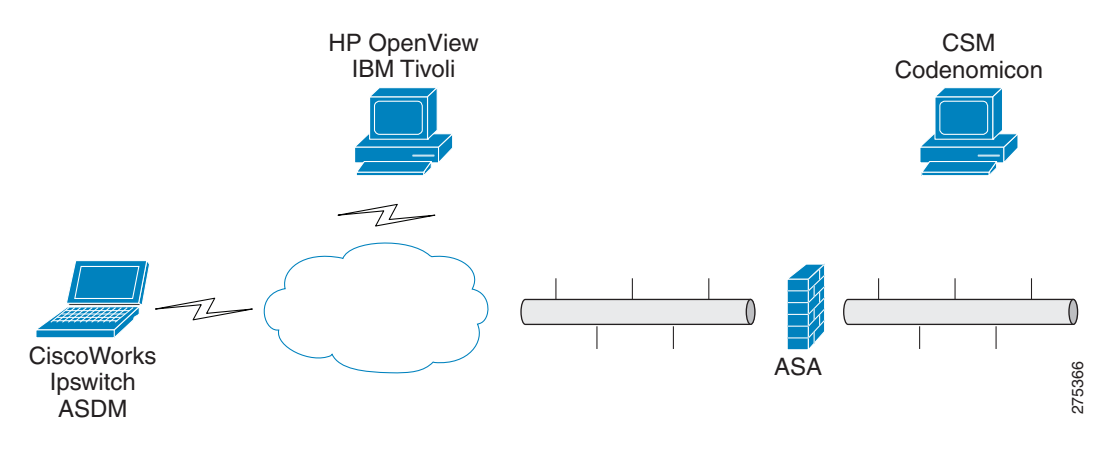

## <span id="page-1-1"></span>**ASA** 設定

ASA を使用するためには、SNMP サーバ グループ、そのグループに関連付けられた SNMP サー バ ユーザ、および SNMP トラップの受信ユーザを指定するための SNMP サーバ ホストを設定す る必要があります。

SNMP バージョン 3 の動作を設定する際に必要となるコマンドは次のとおりです。

- **• snmp-server group**
- **• snmp-server user**
- **• snmp-server host**

ASA の構成例を以下に示します。

```
ciscoasa# snmp-server group authPriv v3 priv
ciscoasa# snmp-server group authNoPriv v3 auth
ciscoasa# snmp-server group noAuthNoPriv v3 noauth
ciscoasa# snmp-server user md5des authPriv v3 auth md5 mysecretpass priv des passphrase
ciscoasa# snmp-server user md5user authNoPriv v3 auth md5 mysecretpass
ciscoasa# snmp-server user noauthuser noAuthNoPriv v3
ciscoasa# snmp-server host mgmt 10.0.0.1 version 3 md5des
ciscoasa# snmp-server host mgmt 10.0.0.2 version 3 md5des
ciscoasa# snmp-server host mgmt 10.0.0.3 version 3 md5des
ciscoasa# snmp-server location Anywhere, USA
ciscoasa# snmp-server contact admin@example.com
ciscoasa# snmp-server enable traps snmp authentication linkup linkdown coldstart
ciscoasa# snmp-server enable traps syslog
ciscoasa# snmp-server enable traps ipsec start stop
ciscoasa# snmp-server enable traps entity config-change fru-insert fru-remove
ciscoasa# snmp-server enable traps remote-access session-threshold-exceeded
```